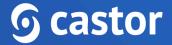

## Castor

## Castor eConsent Site User Guide

Version 2023.3

| 3  |
|----|
| 4  |
| 6  |
| 9  |
| 10 |
| 12 |
| 12 |
| 12 |
| 16 |
| 20 |
| 23 |
| 26 |
| 27 |
| 27 |
| 29 |
| 30 |
| 33 |
|    |

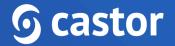

### 1. Register an account

Before you are able to access your eConsent study you will first need to be invited and create an account for eConsent.

Invited users will receive an email with a link.

You've received a new Castor eConsent invitation

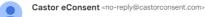

**O** castor eConsent

#### You've received a new Castor eConsent invitation

You have been invited to join the study team for 'Castor eConsent' in Castor eConsent. To join the study please click the button below.

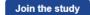

By clicking the 'Join the Study' link provided in the email, you will be directed to the registration page:

|                                                                                                    | S English |
|----------------------------------------------------------------------------------------------------|-----------|
|                                                                                                    | G Light   |
|                                                                                                    |           |
|                                                                                                    |           |
|                                                                                                    |           |
| <b>O Castor</b> eConsent                                                                                                    |           |
|                                                                                                    |           |
|                                                                                                    |           |
| Welcome to Castor eConsent                                                                                                    |           |
| To get started, please sign up                                                                                                    |           |
|                                                                                                    |           |
| First name Last name                                                                                                    |           |
|                                                                                                    |           |
| Email                                                                                                    |           |
|                                                                                                    |           |
| Create password                                                                                                    |           |
|                                                                                                    |           |
|                                                                                                    |           |
| Please use at least:                                                                                                    |           |
| × 1 uppercase character                                                                                                    |           |
| × 1 numeric character<br>× 1 lowercase character                                                                                                    |           |
| × 8 characters                                                                                                    |           |
| The second second s |           |
| I declare I have read the Terms Of Use                                                                                                    |           |
| Sign up                                                                                                    |           |

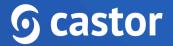

You will need to accept the Terms of Use and provide the following details when registering the account:

- First name
- Last name
- Email will be automatically pre-filled
- Create password

After filling out the details and accepting the Terms of Use, click on the 'Sign up' button to complete the registration.

Should you already have an account registered in eConsent, you will be directed to the eConsent login page where you can log in with your eConsent credentials.

### 2. Log In

In order to access your eConsent study after registration has concluded you will need to access the following url's bases on the location of your study, US or Europe:

- US eConsent <u>https://us.castorconsent.com/</u>
- EU eConsent https://eu.castorconsent.com/

Study data is only stored on one of these servers and only one server location can be accessed at a time. If you don't see any studies listed please make sure to check our other server location.

You can toggle between the two study locations by selecting the Europe or USA icons at the top of the page.

| : <b>astor</b>   eConsent |                                                                  | 🙁 🚺 Europe    |
|---------------------------|------------------------------------------------------------------|---------------|
| Search                    | Q 0                                                              |               |
| • Live                    | The Impact of Yoga and Meditation on Chronic Pain: A Randomize 🛈 | Main contact: |
| • Testing (Castor)        | Castor eConsent Study (Testing)                                  | Main contact: |
| • Testing (Customer)      | Castor eConsent Study                                            |               |
| Testing (Customer)        | Support Team Study ()                                            | Main contact: |
|                           |                                                                  |               |

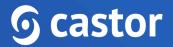

### 3. Open a study

After logging in, the 'Studies' overview will be displayed with two sections, 'Invitations' and 'Active'.

The 'Invitations' section will only appear if you have been sent an invitation to join a study and have not yet accepted or rejected the invitation.

Before accessing any studies you will first need to accept the invitation by pressing the 'Accept' button.

Rejecting the invitation cannot be undone and you will need to contact the study admin to request a new invite.

| S castor   eConsent                        | 8 0                                   |
|--------------------------------------------|---------------------------------------|
|                                            | 🚺 Europe 📒 USA 🛈                      |
| Studies                                    |                                       |
| Search Q 3                                 |                                       |
| Invitations                                |                                       |
|                                            |                                       |
| Testing (Customer) Support Team Study      | Accept Reject                         |
| Active                                     |                                       |
| Testing (Castor)     Castor eConsent Study | Main contact:                         |
|                                            |                                       |
| Testing (Customer) Castor eConsent Study   | Main contact:                         |
|                                            | A A A A A A A A A A A A A A A A A A A |
|                                            | Help us improve                       |
|                                            |                                       |
|                                            |                                       |

The 'Studies' overview consists of the following elements:

• Servers: Here the data storage locations are displayed. There are two server locations available: Europe and the United States. Study data is only stored on one of our servers and only one server location can be accessed at a time. If you don't see any studies please make sure to check a different server location.

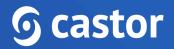

- Search bar: it is possible to search by organization name, study contact email address or study name
- Invitations: If you are invited to a study, but you have not accepted the invite yet, the study will be listed in the top panel. It is possible to either accept or reject an invitation to a study. Once you have accepted the invitation, you will be able to open a study.
- Active: once you have accepted an invitation to a study, it will appear in the 'Active' list. The list displays all studies you have access to. For each study, the following information is shown:
  - **Status**: Testing (Castor), Testing (Customer), Live. Read more about what each status means in the article: <u>Study status in eConsent</u>
  - Study title: name of the study
  - Main contact: main contact of the study. If the main contact has been invited to the study, but have not accepted the invitation yet, the status will be 'Main contact invited'
  - **Study information**: by clicking on the(i) icon, it is possible to view additional study information

| S castor   eConsent                                                                  |                                                                                                    | 8 O            |
|--------------------------------------------------------------------------------------|----------------------------------------------------------------------------------------------------|----------------|
| Studies                                                                              |                                                                                                    | Europe SUSA () |
| Castor eConsent Study                                                                | Study Information × Support Team Study                                                                                                    | Main contact:  |
| Testing (Customer) Castor eConsent Study     Testing (Customer) Support Team Study ① | Study contact details<br>Street: 54 South Crescent<br>City: London<br>Phone number: 079 7693 3810<br>Email: studyteam@test.com<br>Country: United Kingdom | Main contact:  |
|                                                                                      | Close                                                                                                    | Heb us improve |

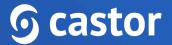

Studies for which an invitation has been accepted will appear in the 'Active' section and it is possible to access the study by clicking on the study row.

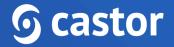

### 4. Adding a participant

To create a new participant in your study, follow the steps below:

- 1. Navigate to the 'Participants' overview
- 2. Press the 'Add participant' button

| <b>S</b> castor   eConsent               |                                                   |                  | © ©                                                                                                    |                                         |                                     |                                 |                                   |                  |               |
|------------------------------------------|---------------------------------------------------|------------------|----------------------------------------------------------------------------------------------------|-----------------------------------------|-------------------------------------|---------------------------------|-----------------------------------|------------------|---------------|
| Study settings Org & sites Kuser & roles | Participants<br>Search for a participan<br>Search | t ©<br>Q         |                                                                                                    |                                         |                                     |                                 |                                   | T Filter Add     | d participant |
|                                          | Screening ID $\uparrow\downarrow$                 | Participant ID 1 | Invite status $\uparrow\downarrow$                                                                                                    | Eligibility status $\uparrow\downarrow$ | Consent status $\uparrow\downarrow$ | Invited on $\uparrow\downarrow$ | Consented on $\uparrow\downarrow$ | ICF version      | Site ↑↓       |
| Consent forms                            | AM50001                                           | •                | Active     Active     Act | Pending                                 | Awaiting consent                    | 05 Sep 2023 11:24               | -                                 | 1.0, 01 Aug 2023 | Amsterdam Cli |
| Participants                             |                                                   |                  |                                                                                                    |                                         |                                     |                                 |                                   |                  |               |
| ③ Audit trail                            |                                                   |                  |                                                                                                    |                                         |                                     |                                 |                                   |                  |               |

- 3. On the 'Add participant' screen, fill out the details:
  - Site: choose a site where a participant should be created.
  - Language: specify the language
  - Add consent form: choose the applicable consent form
  - Send an invitation to participant?: set this option to 'Yes' if you wish to send an email invitation to the participant and to 'No' if no notification emails should be sent.
  - **Participant email address**: if you wish to send an invitation to a participant, make sure to add the participant's email address. If no notification should be sent, please skip this field.

| <b>G castor</b>   eConsent |                                                                                                    | The Impact of Yoga and Meditation               | on Study State |
|----------------------------|----------------------------------------------------------------------------------------------------|-------------------------------------------------|----------------|
| Study settings             | Add participant                                                                                                  |                                                 |                |
| 🔠 Org & sites              | Screening ID<br>The Screening ID will be generated automatically by eConsent<br>once the participant is created. |                                                 |                |
| in Har & roles ☆           | Site                                                                                                    |                                                 |                |
| Consent forms              | Amsterdam Clinic ~                                                                                               |                                                 |                |
| _                          | Language                                                                                                    |                                                 |                |
| E Participants             | Dutch ~                                                                                                    |                                                 |                |
| 3 Audit trail              | Participant email address                                                                                        |                                                 |                |
|                            | e.g. jess@email.com                                                                                              |                                                 |                |
|                            | Send an invitation to participant?                                                                               |                                                 |                |
|                            | Tes No                                                                                                    |                                                 |                |
|                            | Assign documents                                                                                                 |                                                 |                |
|                            | These are all the documents available with your selected options. F participant.                                 | Please select the document(s) you want to assig | n to this      |
|                            | Name                                                                                                    | Version                                         | LAR signature  |
|                            | Consent form - Amsterdam Clinic (Dutch)                                                                          | 1.0, 01 Aug 2023                                | No             |
|                            | Add participant Cancel                                                                                           |                                                 |                |

If you only have rights for one site or one consent form, the applicable fields will be automatically populated.

- 4. Once you are ready, click on the 'Add participant' button to add the participant. Clicking on 'Cancel' will discard all the information. You will be redirected to the 'participants' overview screen.
- 5. When a participant is created, a screening ID will be generated automatically.

### 4.1 (Un)Archiving a participant

1. To archive a participant, start by navigating to the 'Participants' listing.

2. Locate the participant you wish to archive, then click on the three-dot context menu in the Options column.

3. From the dropdown menu, select the 'Archive Participant' option. This will securely archive the participant, and please note that after archiving, the participant ID cannot be reused.

| castor eConsent |                         |                   |                  | The Impact of         | Yoga and Meditation or | n Study Status: Liv | e               |                  |                  | <b>®</b>        |
|-----------------|-------------------------|-------------------|------------------|-----------------------|------------------------|---------------------|-----------------|------------------|------------------|-----------------|
| Study settings  | Participants            |                   |                  |                       |                        |                     |                 |                  |                  |                 |
| Org & sites     | Search for a participal | nt ©              |                  |                       |                        |                     |                 |                  | <b>∀</b> Filter  | Add participant |
| h User & roles  | Screening ID ↑↓         | Participant ID ↑↓ | Invite status ↑↓ | Eligibility status ↑↓ | Consent status ↑↓      | Invited on ↑↓       | Consented on ↑↓ | ICF version      | Site ↑↓          | Options         |
|                 | AM50007                 |                   | Not invited      | Pending               | -                      | -                   |                 | 1.0, 01 Aug 2023 | Amsterdam Clinic |                 |
| Consent forms   | AMS0006                 |                   | 🖸 Invited        | Pass                  | Awaiting consent       | 17 Sep 2023 11:44   |                 | 1.0, 01 Aug 2023 | Amsterdam Clinic | :               |
| Participants    | AM50005                 |                   | 🖸 Invited        | Pending               | Awaiting consent       | 06 Sep 2023 18:04   |                 | 1.0, 01 Aug 2023 | Amsterdam Clinic | :               |
| p Participants  | BER0001                 |                   | Not invited      | Pass                  | Consented              |                     | 01 Sep 2023     | 1.0, 09 Aug 2023 | Berlin Clinic    | :               |
| ) Audit trail   | AM50004                 | -                 | Not invited      | Pending               | Awaiting consent       |                     |                 | 1.0, 01 Aug 2023 | Amsterdam Clinic | 1               |
| Addit trail     | AM50003                 |                   | Not invited      | Pass                  | Consented              |                     | 05 Sep 2023     | 1.0, 01 Aug 2023 | Amsterdam Clinic | :               |
|                 | AMS0002                 | -                 | Not invited      | Pass                  | -                      |                     |                 | 1.0, 01 Aug 2023 | Amsterdam Clinic | :               |
|                 | AMS0001                 | -                 | Ø Active         | Pass                  | Awaiting consent       | 05 Sep 2023 11:24   | -               | 1.0, 01 Aug 2023 | Amsterdam Clinic | :               |
|                 |                         |                   |                  |                       |                        |                     |                 |                  | A                | rchive          |

4. Once the participant ID is archived, it will no longer be displayed in the 'Participants' page. To locate the archived participant ID, click on the 'Filter' button and choose 'Include archived' option, afterwards click 'Apply filters':

| astor eConsent |         |   | The Impact of | Yoga and Meditat | ion on Study Status: L | ive |       |                    | 8     |
|----------------|---------|---|---------------|------------------|------------------------|-----|-------|--------------------|-------|
|                | AMS0003 | - | Not invited   | Pass             | Consented              |     | 05 Se | End                | Ħ     |
| Study settings | AM50002 | - | Not invited   | Pass             | -                      | -   |       | Eligibility status |       |
| Org & sites    |         |   |               |                  |                        |     |       | All × ×            | •     |
| User & roles   |         |   |               |                  |                        |     |       | Consent status     |       |
|                |         |   |               |                  |                        |     |       | All × ×            | •     |
| Consent forms  |         |   |               |                  |                        |     |       | Consented betwee   | een   |
|                |         |   |               |                  |                        |     |       | Start              | Ħ     |
| Participants   |         |   |               |                  |                        |     |       | End                | Ħ     |
| A              |         |   |               |                  |                        |     |       | Countries          |       |
| Audit trail    |         |   |               |                  |                        |     |       |                    | •     |
|                |         |   |               |                  |                        |     |       | Site               |       |
|                |         |   |               |                  |                        |     |       | All × ×            | •     |
|                |         |   |               |                  |                        |     |       | Include arc        | nived |
|                |         |   |               |                  |                        |     |       | Apply filter       | ;     |
|                |         |   |               |                  |                        |     |       | Clear all          |       |
|                |         |   |               |                  |                        |     |       |                    |       |

5. Locate the archive participant, click on the context menu (three dots) and choose 'Unarchive' option:

| Castor   eConsent |                                |                               | The Ir            | npact of Yoga and Med | itation on Study S | itatus: Live                      |                 |                    | 8   |
|-------------------|--------------------------------|-------------------------------|-------------------|-----------------------|--------------------|-----------------------------------|-----------------|--------------------|-----|
| Study settings    | Participan                     | ts                            |                   |                       |                    |                                   |                 |                    |     |
| Org & sites       | Search for a particular Search |                               | Q                 |                       |                    | ▼ Filter     A                    | Add participant |                    |     |
| ¦ி User & roles   | ility status ↑↓                | Consent status ↑↓             | Invited on ↑↓     | Consented on ↑↓       | ICF version        | Site ↑↓                           | Options         |                    |     |
| Consent forms     | nding                          | Consented                     | 17 Sep 2023 14:12 | 04 Oct 2023 10:39     | 1.0, 01 Aug 2023   | Amsterdam Clinic                  | :               | <b>∀</b> Filter >  | <   |
| Consent forms     | nding                          | Consented                     | -                 | 10 Oct 2023 17:19     | 1.0, 01 Aug 2023   | Amsterdam Clinic                  | :               | Invite status      |     |
| Participants      | s                              | Awaiting consent              | 17 Sep 2023 11:44 |                       | 1.0, 01 Aug 2023   | Amsterdam Clinic                  | :               | All × × v          |     |
|                   | nding                          | Awaiting consent              | 06 Sep 2023 18:04 | -                     | 1.0, 01 Aug 2023   | Amsterdam Clinic<br>Berlin Clinic | :               | Invited between    |     |
| S Audit trail     | s                              | Consented<br>Awaiting consent | -                 | 01 Sep 2023           | 1.0, 09 Aug 2023   | Amsterdam Clinic                  | :               | Start              | 3   |
|                   | s                              | Consented                     |                   | 05 Sep 2023           | 1.0, 01 Aug 2023   | Amsterdam Clinic                  | :               | End                | E   |
|                   | s                              |                               |                   |                       | 1.0, 01 Aug 2023   | Amsterdam Clinic                  | :               | Eligibility status |     |
|                   | s                              | Awaiting consent              | 05 Sep 2023 11:24 | -                     | 1.0, 01 Aug 2023   | Amsterdam Clinic                  | :               | All × × ×          |     |
|                   |                                |                               |                   |                       |                    | Ur                                | narchive        | Consent status     |     |
|                   |                                |                               |                   |                       |                    |                                   |                 | All × × ×          |     |
|                   |                                |                               |                   |                       |                    |                                   |                 | Consented between  |     |
|                   |                                |                               |                   |                       |                    |                                   |                 | Start É            | E E |

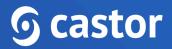

### 5. Signing a eConsent form

Castor eConsent platform supports two consent methods: Electronic (created with the eConsent ICF Builder) or Paper (used to upload a form signed on paper). Consenting can be done electronically with a participant account or without a participant account (in-person signing). In cases where a paper consent method is used, signed consent forms can be uploaded into the eConsent platform.

If your desired consent form is not visible or your desired consent method (paper or electronic) is not present, please reach out to the study admin and request the study admin to add the consent method or consent form to your site.

#### **5.1 Electronic signing**

When choosing an electronic consent method, participants can consent online with an account or in-person without creating an account.

#### 5.1.1 Electronic signing with an account (remotely)

To initiate the electronic signing, follow these steps:

- 1. Add a participant from the 'Participants' tab
- 2. When adding a new participant, choose 'Electronic' consent method
- 3. In the 'Participant email address' add the participant's email
- 4. If the signing procedure happens remotely, select 'Yes' in the 'Send an invitation to participant?' field
- 5. Choose the relevant documents in the 'Assign documents' section
- 6. Click on the 'Add participant' button create a participant and send an invite

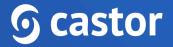

| <b>S</b> castor   eConsent |                                                                                                  | The Impact of Yoga a                          | nd Meditation on | Study Status: Live |
|----------------------------|--------------------------------------------------------------------------------------------------|-----------------------------------------------|------------------|--------------------|
| Study settings             | Add participant                                                                                  |                                               |                  |                    |
| 🔠 Org & sites              | Screening ID                                                                                     |                                               |                  |                    |
| ന്ന് User & roles          | The Screening ID will be generated automatically by eConsent<br>once the participant is created. |                                               |                  |                    |
|                            | Site                                                                                             |                                               |                  |                    |
| Consent forms              | Amsterdam Clinic ~                                                                               |                                               |                  |                    |
|                            | Language                                                                                         |                                               |                  |                    |
| Participants               | Dutch ~                                                                                          |                                               |                  |                    |
| 🕚 Audit trail              | Consent method Electronic Paper (used to upload a form signed on paper)                          |                                               |                  |                    |
|                            | Participant email address                                                                        |                                               |                  |                    |
|                            | e.g. jess@email.com                                                                              |                                               |                  |                    |
|                            | Send an invitation to participant?                                                               |                                               |                  |                    |
|                            | Ves No                                                                                           |                                               |                  |                    |
|                            | Assign documents                                                                                 |                                               |                  |                    |
|                            | These are all the documents available with your selected options. Ple<br>participant.            | ease select the document(s) you want to assig | gn to this       |                    |
|                            | Name                                                                                             | Version                                       | LAR signature    |                    |
|                            | Consent form - Amsterdam Clinic (Dutch)                                                          | 1.0, 01 Aug 2023                              | No               |                    |
|                            | Add participant Cancel                                                                           |                                               |                  |                    |

- 7. You will then be redirected to the 'Participants' listing.
- 8. From the 'Participants' listing, double click on the participant row
- 9. You will be presented with the participant details
- 10. If eligibility is checked in the study, the 'Eligibility status' will be automatically set to 'Pending'. Click on the 'Update eligibility status' button to change the eligibility status. Choose from the following options: Pass, Pending, Fail. If an integration is set up with a Castor CDMS study, the eligibility field might be updated automatically, check with the study admin if this is applicable for your study.
- 11. To allow a participant to sign the form, in the 'Consent information (most recent)' section, click on the 'Unlock' button. Please confirm you would like to update the form status to unlocked in the pop-up window. The form will now become available for the participant for signature.
- 12. In order to prompt your invitee once more, simply click on the 'Send Reminder' button to resend the invitation.

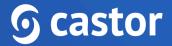

A participant can electronically sign a consent form by creating an account from the invitation email. When a participant clicks on the 'Join the study' button, they need to <u>create an account</u> if they don't have one yet. Participants with an account, can login using their credentials.

| ٢ | You've received a new Castor eConsent invitation                                                                                                    |  |  |  |  |  |  |  |  |
|---|----------------------------------------------------------------------------------------------------|--|--|--|--|--|--|--|--|
|   | S castor   eConsent                                                                                                    |  |  |  |  |  |  |  |  |
|   | Netherlands Institute has invited you to their study<br>Netherlands institute has invited you to participate in a research study named<br>"castor excesser. Before joining his research study you are asked to sign a<br>consent form. To review the study and consent form, please click the button below.<br>Join the study |  |  |  |  |  |  |  |  |
|   | us.castorconsent.com Faster, smarter medical research                                                                                                    |  |  |  |  |  |  |  |  |
|   |                                                                                                    |  |  |  |  |  |  |  |  |

After setting up their account and logging in, a dashboard will be presented.

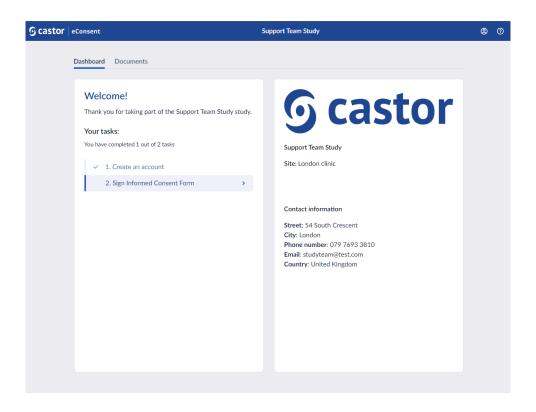

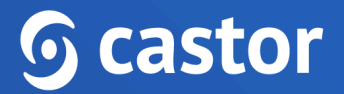

The participant will need to Press the 'Sign Informed Consent Form' where they can download the consent form or view and sign.

| ତ castor | eConsent               | Support Team Study                                                              |  |  |  |  |  |  |
|----------|------------------------|---------------------------------------------------------------------------------|--|--|--|--|--|--|
| 43       | Dashboard              | Documents                                                                       |  |  |  |  |  |  |
|          | Informed Consent Forms |                                                                                 |  |  |  |  |  |  |
|          |                        | Consent Form London clinic ICF 1.0, 01 Aug 2022<br>Awaiting consent View & Sign |  |  |  |  |  |  |
|          |                        |                                                                                 |  |  |  |  |  |  |

Upon selecting 'View & Sign', the participant will then select the required fields, type their full name, add their electronic signature, then press the 'Submit' button to submit their signature.

| € 0 | onsent form: London clinic ICF 1.0, 01 Aug 2022                                                                                                    | C Download |
|-----|----------------------------------------------------------------------------------------------------|------------|
|     | All information taken from the study will be coded to protect each subject's name. No names or other identifying<br>information will be used when discussing or reporting data. The investigator(s) will safely keep all files and data collected<br>in a secured locked cabinet in the principal investigators office. Once the data has been fully analyzed it will be<br>destroyed. |            |
|     | "Required indicates required checkbox         I authorize the use of my records, any observations, and findings found during the course of this study for education, publication and/or presentation "Required         I voluntarily agree to participate in this research program "Required         Subject signature                                                                 |            |
|     | Date<br>06 October 2022<br>Full name<br>e.g. Jess Smith<br>Signature                                                                                                    |            |
|     | Submit Clear                                                                                                    |            |

#### 5.1.2 Electronic signing via a Video-call (remotely)

When the option 'Video calling for signing' is enabled in the study settings tab, it is possible to obtain informed consent remotely via a video call.

1. Once the configuration is enabled, when opening an individual participant, a 'Consent call' card will appear:

| <b>G castor</b>   eConsent |                                             |                                        | The Impact of Yoga and Me      | editation on Study Status: Live |
|----------------------------|---------------------------------------------|----------------------------------------|--------------------------------|---------------------------------|
| Study settings             | Profile Consent Forms                       | Audit trail                            |                                |                                 |
| 🔠 Org & sites              | Participant profile                         |                                        |                                | Personal details                |
| 🏦 User & roles             | Screening ID                                | Participant ID                         | Created by                     | <u> </u>                        |
| Consent forms              | AMS0001<br>Site                             | -<br>Language                          | Tonya Support<br>Invite status | Date of birth Gender<br>        |
| Participants               | Amsterdam Clinic                            | Dutch                                  | ② Active                       | Contact information             |
| ③ Audit trail              | Consent information (most                   | recent)                                | Send reminder                  | Consent call                    |
|                            | Consent status<br>Awaiting consent          | Consent form sent on 05 Sep 2023 11:24 | Consent form signed on         | Start call                      |
|                            | Consent form                                | Version                                | Consent method                 |                                 |
|                            | Consent form - Amsterda<br>m Clinic (Dutch) | 1.0, 01 Aug 2023                       | Electronic                     |                                 |
|                            | Complete information                        |                                        |                                |                                 |
|                            | Screening information                       |                                        | Update eligibility status      |                                 |
|                            | Eligibility status<br>Pass                  | Changed on<br>05 Sep 2023 14:52        |                                |                                 |
|                            |                                             |                                        |                                |                                 |

 Click on the 'Start call' button to initiate the video call. A pop-up window will appear which allows to specify whether an ICF form should be included in the call. Specify which ICF should be included in the 'Select ICF' dropdown field and click 'Start call' button to proceed to the call:

| <b>G castor</b> eConsent | nt The Impact of Yoga and Meditation on Study Status: Live  |                                 |                                   |               |                              |  |  |
|--------------------------|-------------------------------------------------------------|---------------------------------|-----------------------------------|---------------|------------------------------|--|--|
| Study settings           | ← Profile Consent Forms                                     | Audit trail                     |                                   |               |                              |  |  |
| 🔠 Org & sites            | Participant profile                                         |                                 |                                   |               | Personal details             |  |  |
| 🏦 User & roles           | Screening ID                                                | Participant ID                  | Created by                        |               | © -                          |  |  |
| Consent forms            | AMS0001<br>Site                                             | -<br>Language                   | Tonya Support Invite status       |               | Date of birth Gender         |  |  |
| Participants             | Amsterdam Clinic                                            | Dutch                           | ③ Active                          |               | Contact information          |  |  |
| ③ Audit trail            | Consent information (most                                   | recentl                         | video call                        |               | *                            |  |  |
|                          | Consent status                                              | Consent fc                      | Name                              | Versie        | on Consent status            |  |  |
|                          | Awaiting consent                                            | 05 Sep 20                       | Consent form - Amsterdam Clinic ( | Dutch) 1.0, ( | 01 Aug 2023 Awaiting consent |  |  |
|                          | Consent form<br>Consent form - Amsterda<br>m Clinic (Dutch) | Version<br>1.0, 01 Au           |                                   |               | Cancel Start call            |  |  |
|                          |                                                             |                                 |                                   |               |                              |  |  |
|                          | Screening information                                       |                                 | Update eligibility sta            | tus           |                              |  |  |
|                          | Eligibility status<br>Pass                                  | Changed on<br>05 Sep 2023 14:52 |                                   |               |                              |  |  |
|                          |                                                             |                                 |                                   |               |                              |  |  |

- 3. You will be redirected to the call screen. During the call, the following options are presented:
  - Unlock to enable signing/Lock to disable signing which allows to enable the ICF for signing and lock it after the form has been signed
  - Start video/Stop video which allows to turn on/off the investigator's camera
  - Mute/Unmute to turn on/off the investigator's microphone
  - End call button to finish the call
  - Arrow to return back to the participant overview

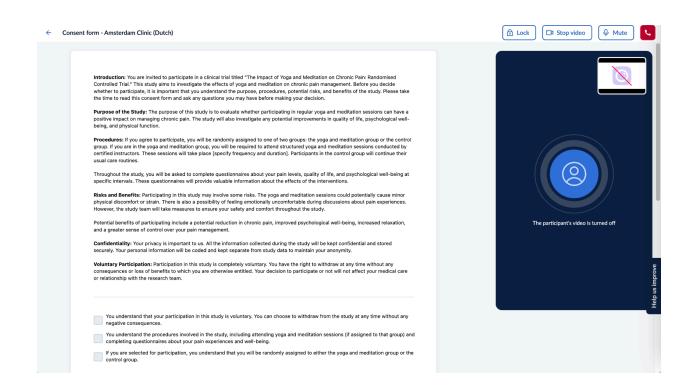

4. The participant will need to login to the participant portal and choose the relevant study in the 'Studies' overview.

5. Once the investigator starts the call, the participant will see an invitation to 'Join call' within the 'Dashboard' tab.

| <b>Scastor</b>   eConsent | Тһ                                                                                                    | e Impact of Yoga and Meditation on                                                                                                    | 0 | ?               |
|---------------------------|----------------------------------------------------------------------------------------------------|----------------------------------------------------------------------------------------------------|---|-----------------|
|                           | Dashboard Documents Study Profile                                                                                                    |                                                                                                    |   |                 |
|                           | Your call has started, please join the call.                                                                                                    | Cit Join call                                                                                                    |   |                 |
|                           | Welcome!         Thank you for taking an interest in this study.         Your tasks:         You have completed 1 out of 2 tasks         ✓       1. Create an account         2. Sign Informed Consent Form         Scheduled video call         You can join the call         The study team member started the call, please use the button below to join the call.         Image: Join call | The Impact of Yoga and Meditation on Chronic Pain: A Randomized Controlled Trial         Site: Amsterdam Clinic         Chronic pain is a complex and pervasive health issue affecting millions of individuals worldwide. Traditional medical interventions often have limitations in providing heisike relief, which has let on a increased interest in complementary and alternative therapies. This randomized controlled         Read more         Contact information         Medfech Innovate         456 Health Drive, Suite 789         Medfech         Texability         Bit 23 CD         United Kingdom |   | Help us improve |

5. To finish a call, click on the End call button

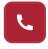

Please refer to the article <u>Troubleshooting Video/Audio</u> on how to resolve potential video/audio issues.

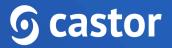

#### 5.1.3 Electronic signing in-person

If a participant is invited to sign the consent form online but instead wishes to sign in-person, if the study allows, follow the steps below.

#### In-person signing, with or without an account

If the study allows in-person signing, the study team members with the 'Site Admin', 'Study Investigator', 'Site Investigator' roles can start the in-person signing flow:

- 1. Navigate to the 'Participants' overview and click on the 'Add participant' button or choose an existing participant.
- 2. When creating a new participant, you may want to set the field 'Send an invitation to participant' to 'No'. In this case, an email invite will not be sent and the invite status in the Participants listing will be set to 'Not invited'.

| <b>S</b> castor   eConsent |                                                                                               | The                            | Impact of Yoga a     | nd Meditation on |
|----------------------------|-----------------------------------------------------------------------------------------------|--------------------------------|----------------------|------------------|
|                            | Add participant                                                                               |                                |                      |                  |
| Study settings             | Screening ID                                                                                  |                                |                      |                  |
| 🔠 Org & sites              | The Screening ID will be generated automatically by eConsent once the participant is created. |                                |                      |                  |
| ີ່ User & roles            | Site                                                                                          |                                |                      |                  |
| Consent forms              | Amsterdam Clinic ~                                                                            |                                |                      |                  |
|                            | Language                                                                                      |                                |                      |                  |
| Participants               | Dutch ~                                                                                       |                                |                      |                  |
|                            | Consent method                                                                                |                                |                      |                  |
| S Audit trail              | O Electronic                                                                                  |                                |                      |                  |
|                            | Paper (used to upload a form signed on paper)                                                 |                                |                      |                  |
|                            | Participant email address                                                                     |                                |                      |                  |
|                            | e.g. jess@email.com                                                                           |                                |                      |                  |
|                            | Send an invitation to participant?                                                            |                                |                      |                  |
|                            | Yes 🔾 No                                                                                      |                                |                      |                  |
|                            | Assign documents                                                                              |                                |                      |                  |
|                            | These are all the documents available with your selected options<br>participant.              | s. Please select the document( | s) you want to assig | gn to this       |
|                            | Name                                                                                          | Ver                            | rsion                | LAR signature    |
|                            | Consent form - Amsterdam Clinic (Dutch)                                                       | 1.0                            | ), 01 Aug 2023       | No               |
|                            | Add participant Cancel                                                                        |                                |                      |                  |
|                            |                                                                                               |                                |                      |                  |

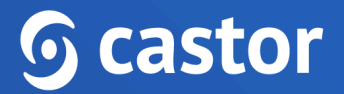

3. Participants who received an invite per email can also use the in-person signing flow. In this case, the option to sign in-person will appear in the 'Consent information (most recent)' section in the context menu (three dots menu):

| <b>G castor</b> eConsent |                                                             |                                           | The Impact of Yoga and Med                       | litation on Study Status: Live | © ©             |
|--------------------------|-------------------------------------------------------------|-------------------------------------------|--------------------------------------------------|--------------------------------|-----------------|
| Study settings           | Profile Consent Forms                                       | Audit trail                               |                                                  |                                |                 |
| 🖾 Org & sites            | Participant profile                                         |                                           |                                                  | Personal details               |                 |
| n User & roles           | Screening ID<br>AM50006                                     | Participant ID                            | Created by                                       | ® -                            |                 |
| Consent forms            | Site                                                        | -<br>Language                             | Tonya Support<br>Invite status                   | Date of birth Gender<br>       |                 |
| Participants             | Amsterdam Clinic                                            | Dutch                                     | ☑ Invited                                        | Contact information            |                 |
| 🕚 Audit trail            | Consent information (most                                   | recent)                                   | Send reminder :                                  | Consent call                   |                 |
|                          | Consent status<br>Awaiting consent                          | Consent form sent on<br>17 Sep 2023 11:44 | View<br>Conser<br>- Download                     | Start call                     |                 |
|                          | Consent form<br>Consent form - Amsterda<br>m Clinic (Dutch) | Version<br>1.0, 01 Aug 2023               | Conser Lock<br>Electro Sign in-person<br>Add new |                                |                 |
|                          | Screening information                                       |                                           | Update eligibility status                        |                                | Help us improve |
|                          | Eligibility status<br>Pass                                  | Changed on<br>17 Sep 2023 11:47           |                                                  |                                | Hel             |
|                          |                                                             |                                           |                                                  |                                |                 |

4. In case where no invite to a participant is sent and when there is already an ICF added which hasn't been signed by the participant yet (status of the ICF is "Awaiting consent" if the invite is already sent, or "undefined" if there is no invite sent), in the 'Consent information (most recent)' section, click on the "Sign in-person" option:

| <b>GCASTOR</b> eConsent |                                             |                      | The Impact of Yoga and Meditation on | - Study Status: Live |        |
|-------------------------|---------------------------------------------|----------------------|--------------------------------------|----------------------|--------|
| Study settings          | ← Profile Consent Forms                     | Audit trail          |                                      |                      |        |
| Org & sites             | Participant profile                         |                      |                                      | Personal details     |        |
| n User & roles          | Screening ID                                | Participant ID       | Created by                           | Ø -                  |        |
| Consent forms           | AM50002                                     | -                    | Tonya Support                        | Date of birth        | Gender |
|                         | Site                                        | Language             | Invite status                        |                      | -      |
| Participants            | Amsterdam Clinic                            | Dutch                | Not invited                          | Contact information  |        |
| Audit trail             | Consent information (most                   | recent)              | Sign in-person                       |                      |        |
|                         |                                             |                      |                                      | Consent call         |        |
|                         | Consent status                              | Consent form sent on | Consent form signed on               |                      |        |
|                         |                                             | -                    |                                      | Start call           |        |
|                         | Consent form                                | Version              | Consent method                       |                      |        |
|                         | Consent form - Amsterda<br>m Clinic (Dutch) | 1.0, 01 Aug 2023     | Electronic                           |                      |        |
|                         |                                             |                      |                                      |                      |        |

5. After clicking on the "Sign in-person" options, a confirmation dialog will be shown with the following message: "The form will be unlocked for signing, the study team member will be required to monitor the consent form so that the signer does not access other parts of the application." Select the checkmark for the confirmation statement "I have verified the signer's identity as part of the in-person signing procedure." and click on the 'Confirm identification' button to proceed further:

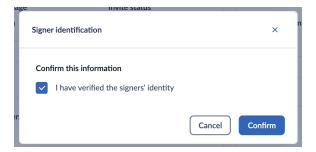

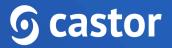

#### 5.2 Consenting on paper

If the ICF template uses a paper consent method and this method is enabled in the study Settings tab, a scan/copy of the paper signed ICF can be uploaded against the template. Make sure that a paper consent form is created in the 'Consent forms' tab first, otherwise it will not be possible to upload a paper ICF.

1. When adding a participant, choose the 'Paper (used to upload a form signed on paper)' and select the applicable paper consent form.

| ら castor eConsent                                                                                                    | The Impact of Yoga and Meditation on Study Stat              |
|----------------------------------------------------------------------------------------------------|--------------------------------------------------------------|
| <del>~</del>                                                                                                    |                                                              |
| Study settings                                                                                                    |                                                              |
| Add participant                                                                                                    |                                                              |
| Muser & roles         Screening ID           The Screening ID will be generated automatically by eConsent once the participant is created. |                                                              |
| Consent forms Site                                                                                                    |                                                              |
| Amsterdam Clinic ~                                                                                                    |                                                              |
| Participants     Language                                                                                                    |                                                              |
| Dutch                                                                                                    |                                                              |
| Audit trail     Consent method                                                                                                    |                                                              |
| Electronic                                                                                                    |                                                              |
| Paper (used to upload a form signed on paper)                                                                                              |                                                              |
|                                                                                                    |                                                              |
| Assign documents                                                                                                    |                                                              |
| These are all the documents available with your selected optio<br>participant.                                                             | ns. Please select the document(s) you want to assign to this |
| Name                                                                                                    | Version                                                      |
| Consent form - Amsterdam clinic (Paper - Dutch)                                                                                            | 1.0, 01 Aug 2023                                             |
| Add participant Cancel                                                                                                    |                                                              |

- 2. After the participant is added, in the participants overview, click on the participant row.
- In the 'Consent information (most recent)' section, click on the 'Upload signed form' button.

| castor eConsent |                                                    |                      | The Impact of Yoga and Meditation on | - Study Status: Live |             |
|-----------------|----------------------------------------------------|----------------------|--------------------------------------|----------------------|-------------|
| Study settings  | Profile Consent Forms                              | Audit trail          |                                      |                      |             |
| Org & sites     | Participant profile                                |                      |                                      | Personal details     |             |
| User & roles    | Screening ID                                       | Participant ID       | Created by                           | <b>®</b> -           |             |
| Consent forms   | AM50003<br>Site                                    | -<br>Language        | Tonya Support<br>Invite status       | Date of birth<br>-   | Gender<br>- |
| Participants    | Amsterdam Clinic                                   | Dutch                | 😪 Not invited                        | Contact information  |             |
| Audit trail     | Consent information (most                          | t recent)            | Upload signed form                   |                      |             |
|                 | Consent status                                     | Consent form sent on | Consent form signed on               |                      |             |
|                 | Awaiting consent                                   | -                    | -                                    |                      |             |
|                 | Consent form                                       | Version              | Consent method                       |                      |             |
|                 | Consent form - Amsterdam<br>clinic (Paper - Dutch) | 1.0, 01 Aug 2023     | Paper                                |                      |             |

4. In the 'Upload signed form' pop-up window, confirm the requested details and upload the signed form. To save the form, click on the 'Confirm' button.

| <b>G castor</b>   eConsent                                                                                                    |                                                                    |                           | The Impact of Yoga and Meditation on Study Status: Live                                                    |        |             | © ©             |
|----------------------------------------------------------------------------------------------------|--------------------------------------------------------------------|---------------------------|----------------------------------------------------------------------------------------------------|--------|-------------|-----------------|
| Study settings                                                                                                    | ← Profile Consent Forms                                            | Audit trai                | I                                                                                                    |        |             |                 |
| 🔠 Org & sites                                                                                                    | Participant profile                                                | 16                        | Upload signed form                                                                                         | ails   |             |                 |
| in the second second se | Screening ID                                                       | Partici                   |                                                                                                    | -      |             |                 |
| Consent forms                                                                                                    | AMS0003<br>Site                                                    | -<br>Langua               | Confirm this information  I have verified the signers' identity                                            |        | Gender<br>- |                 |
| Participants                                                                                                    | Amsterdam Clinic                                                   | Dutch                     | This document has been signed by all parties                                                               | nation |             |                 |
| ① Audit trail                                                                                                    | Consent information (most                                          | t recent)                 | Signed on 05.09.2023                                                                                       |        |             |                 |
|                                                                                                    | Consent status<br>Awaiting consent                                 | Consen                    | Upload your signed form below<br>⊘ signed_icf.pdf □                                                        |        |             |                 |
|                                                                                                    | Consent form<br>Consent form - Amsterdam<br>clinic (Paper - Dutch) | <b>Version</b><br>1.0, 01 | <ul> <li>I confirm this is Consent form - Amsterdam clinic (Paper - Dutch)<br/>1.0, 01 Aug 2023</li> </ul> |        |             | Help us improve |
|                                                                                                    |                                                                    |                           | Cancel                                                                                                    |        |             | Help us         |
|                                                                                                    | Screening information                                              |                           | Update eligibility status                                                                                  |        |             |                 |
|                                                                                                    | Eligibility status<br>Pass                                         | Changed<br>05 Sep 20      |                                                                                                    |        |             |                 |

Accepted files: .pdf, .jpeg, .jpg, .png and the maximum file size is 15 Mb.

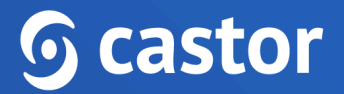

5. After the file is uploaded, the 'Consent status' will be automatically changed to 'Consented' in the 'Consent information (most recent)' section in case there are no other pending documents for signature.

| <b>G castor</b>   eConsent |                                                                     | т                           | he Impact of Yoga and Meditation on | - Study Status: Live       | © (2)           |
|----------------------------|---------------------------------------------------------------------|-----------------------------|-------------------------------------|----------------------------|-----------------|
| Study settings             | ← Profile Consent Forms                                             | Audit trail                 |                                     |                            |                 |
| 🔠 Org & sites              | Participant profile                                                 |                             |                                     | Personal details           |                 |
| 📸 User & roles             | Screening ID                                                        | Participant ID              | Created by                          | <b>®</b> -                 |                 |
| Consent forms              | AMS0003<br>Site                                                     | -<br>Language               | Tonya Support<br>Invite status      | Date of birth Gender<br>   |                 |
| E Participants             | Amsterdam Clinic                                                    | Dutch                       | 😪 Not invited                       | Contact information<br>☑ - |                 |
| 🕚 Audit trail              | Consent information (most                                           | recent)                     | Add new :                           |                            |                 |
|                            | Consent status                                                      | Consent form sent on        | Consent form signed on              |                            |                 |
|                            | Consented                                                           | -                           | 05 Sep 2023                         |                            |                 |
|                            | Consent form<br>Consent form - Amsterda<br>m clinic (Paper - Dutch) | Version<br>1.0, 01 Aug 2023 | Consent method<br>Paper             |                            | Help us improve |
|                            | Screening information                                               |                             | Update eligibility status           | -                          | He              |

6. If you would like to view, download or remove the uploaded file, click on the options menu (three dots) in the 'Consent information (most recent)' section:

| Scastor   eConsent |                                                     |                      | The Impact of Yoga and Meditation on | - Study Status: Live       |             |
|--------------------|-----------------------------------------------------|----------------------|--------------------------------------|----------------------------|-------------|
| Study settings     | ← Profile Consent Forms                             | Audit trail          |                                      |                            |             |
| 🔠 Org & sites      | Participant profile                                 |                      |                                      | Personal details           |             |
| 💏 User & roles     | Screening ID                                        | Participant ID       | Created by                           | © -                        |             |
| Consent forms      | AMS0003<br>Site                                     | -<br>Language        | Tonya Support<br>Invite status       | Date of birth              | Gender<br>- |
| E Participants     | Amsterdam Clinic                                    | Dutch                | 🔓 Not invited                        | Contact information<br>M - |             |
| 🕄 Audit trail      | Consent information (most                           | recent)              | Add new 🚺                            |                            |             |
|                    | Consent status<br>Consented                         | Consent form sent on | View<br>Consen<br>05 Sep Download    |                            |             |
|                    | Consent form                                        | Version              | Consen Remove upload                 |                            |             |
|                    | Consent form - Amsterda<br>m clinic (Paper - Dutch) | 1.0, 01 Aug 2023     | Paper                                |                            |             |

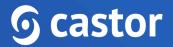

If a participant/LAR has been invited to the study, they will also be able to view the uploaded paper form.

#### 5.3 Print-to-sign

The ICF builder for ICF templates that use a paper consent method allows pdf file uploads. This means that the finalized "paper" ICF file can be uploaded against the eConsent paper ICF template. By doing so, the actual content of the ICF becomes available for site members. The site member can download and print the ICF template directly from the eConsent participant record, in order to make sure the right ICF version is getting signed.

1. To download, open the participant record and in the "Consent Information (most recent) dialogue box select the options menu (three dots) to the right and select download.

| castor eConsent                                             |                                                                    | т                           | he Impact of Yoga an                         | d Meditation on • | - Study Status: Live |        |
|-------------------------------------------------------------|--------------------------------------------------------------------|-----------------------------|----------------------------------------------|-------------------|----------------------|--------|
| <ul> <li>Study settings</li> <li>Org &amp; sites</li> </ul> | Profile Consent Forms Participant profile                          | Audit trail                 |                                              |                   | Personal details     |        |
| User & roles                                                | Screening ID<br>BER0001                                            | Participant ID<br>-         | Created by<br>Tonya Support<br>Invite status |                   | ③ - Date of birth    | Gender |
| Participants                                                | Site<br>Berlin Clinic                                              | Language<br>English         | Invite status                                | 1                 | Contact information  |        |
| udit trail                                                  | Consent information (most                                          | recent)                     | Upload signed                                |                   |                      |        |
|                                                             | Consent status Awaiting consent                                    | Consent form sent on        | Consent forr<br>-                            | View              |                      |        |
|                                                             | Consent form<br>Consent Form - Berlin Cli<br>nic (English - Paper) | Version<br>1.0, 09 Aug 2023 | Consent met<br>Paper                         | Add new           |                      |        |

2. Once the printed version is signed by all parties, a scan can be uploaded into the system by selecting "Upload signed form".

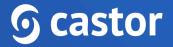

3. In the dialog box confirm the required information and upload the file by selecting "choose file" or drag and drop the file into the box and confirm.

Accepted file formats: .pdf, .jpeg, .jpg, .png and the maximum file size is 15 Mb.

#### **5.4 Reconsenting**

If a participant needs to be reconsented during the study, follow the steps below:

- 1. Select the participant row to access the participant's profile.
- 2. Press the 'Add New' button to assign the new consent form.

| Castor eConsent |                                                    | т                    | he Impact of Yoga and Meditation on | - Study Status: Live |        |
|-----------------|----------------------------------------------------|----------------------|-------------------------------------|----------------------|--------|
| Study settings  | ← Profile Consent Forms                            | Audit trail          |                                     |                      |        |
| Org & sites     | Participant profile                                |                      |                                     | Personal details     |        |
| h User & roles  | Screening ID                                       | Participant ID       | Created by                          | <b>@</b> -           |        |
|                 | BER0001                                            | -                    | Tonya Support                       | Date of birth        | Gender |
| Consent forms   | Site                                               | Language             | Invite status                       | -                    | -      |
|                 | Berlin Clinic                                      | English              | 😪 Not invited                       | Contact information  |        |
| Participants    |                                                    |                      |                                     | ⊠ -                  |        |
| Audit trail     | Consent information (most                          | recent)              | Add new :                           |                      |        |
|                 | Consent status                                     | Consent form sent on | Consent form signed on              |                      |        |
|                 | Consented                                          | -                    | 01 Sep 2023                         |                      |        |
|                 | Consent form                                       | Version              | Consent method                      |                      |        |
|                 | Consent Form - Berlin Cli<br>nic (English - Paper) | 1.0, 09 Aug 2023     | Paper                               |                      |        |

- 3. In a new pop-up screen, you can repeat the process for on-site, remote or paper consent by selecting the relevant consent method and consent form.
- 4. Once required settings are set and the consent form is selected, press 'Add' to continue.
- 5. The consent status will be updated to 'Awaiting consent'.

### 6. Exporting consent form and participant information

Users with the 'Study Investigator' or 'Study Monitor' role are able to generate the export that contains consent form signature or participant personal details information.

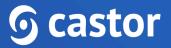

To export the consent form or personal details information, follow the steps below:

| <b>G castor</b>   eConsent |                        |               | Castor eConsent Study                                                                                                    | - Study Status: Testing                   | (Customer)                          |                                 | © (2                              |
|----------------------------|------------------------|---------------|----------------------------------------------------------------------------------------------------|-------------------------------------------|-------------------------------------|---------------------------------|-----------------------------------|
| Study settings             | Subjects               |               |                                                                                                    |                                           |                                     |                                 | _                                 |
| 🔠 Org & sites              | Search for a subject ③ |               |                                                                                                    |                                           |                                     | Exp                             | ort 7 Filter                      |
|                            | Search                 | Q             |                                                                                                    |                                           |                                     |                                 |                                   |
| % User & roles             |                        |               |                                                                                                    |                                           |                                     |                                 |                                   |
|                            | Screening ID ↑↓        | Subject ID ↑↓ | Invite status $\uparrow\downarrow$                                                                                                    | Eligibility status $~\uparrow\downarrow~$ | Consent status $\uparrow\downarrow$ | Invited on $\uparrow\downarrow$ | Consented on $\uparrow\downarrow$ |
| Consent forms              | TEST-LCL0006           | -             | Active     Active     Act | Pass                                      | Consented                           | 09 Nov 2022 12:00               | 14 Nov 2022 13:27                 |
|                            | TEST-LCL0005           | -             | Active     Active     Act | Pass                                      | Awaiting consent                    | 09 Nov 2022 11:26               |                                   |
| E: Subjects                | TEST-LCL0004           | -             | 🖾 Invited                                                                                                    | Pass                                      | Awaiting consent                    | 09 Nov 2022 10:52               |                                   |
|                            | TEST-LCL0003           | -             | Not invited                                                                                                    | Pending                                   | Awaiting consent                    | -                               |                                   |
| S Audit trail              | TEST-LCL0002           | -             | 😪 Not invited                                                                                                    | Pending                                   | -                                   | -                               | · ·                               |
|                            | TEST-LCL0001           | -             | 😪 Not invited                                                                                                    | Pending                                   | Awaiting consent                    | -                               |                                   |
|                            |                        |               |                                                                                                    |                                           |                                     |                                 |                                   |
|                            |                        |               |                                                                                                    |                                           |                                     |                                 |                                   |

1. In the 'participants Overview', click on the 'Export' button:

2. In the 'Generate export file' pop-up window, in the 'Export type', select 'Consent form information' or 'Participant personal details' option. Click on the 'Generate' button to proceed with the export. Only signature information for which you have view rights will be included in the export file.

| Study settings | Participants           |                |                                                                                         |                        |                   |                                      |
|----------------|------------------------|----------------|-----------------------------------------------------------------------------------------|------------------------|-------------------|--------------------------------------|
| Org & sites    | Search for a participa | nt 0           |                                                                                         |                        | Exp               | ort 7 Filter                         |
| user & roles   | Screening ID ↑↓        | Participant ID | Generate export file ×                                                                  | Invited on ↑↓          | Consented on ↑↓   | ICF version                          |
| Consent forms  | AM50008                | -              | Export type                                                                             | 17 Sep 2023 14:12      | 04 Oct 2023 10:39 | 1.0, 01 Aug 2023                     |
|                | AM50007                | •              | Consent form information ^                                                              | -<br>17 Sep 2023 11:44 | 10 Oct 2023 17:19 | 1.0, 01 Aug 2023                     |
| Participants   | AM50005                |                | Consent form information   Participant personal details                                 | 06 Sep 2023 18:04      | •                 | 1.0, 01 Aug 2023                     |
| Audit trail    | BER0001                |                |                                                                                         |                        | 01 Sep 2023       | 1.0, 09 Aug 2023                     |
|                | AMS0004<br>AMS0003     |                | Only information for which you have view rights will<br>be included in the export file. |                        | -<br>05 Sep 2023  | 1.0, 01 Aug 2023<br>1.0, 01 Aug 2023 |
|                | AMS0002                |                |                                                                                         | •                      | •                 | 1.0, 01 Aug 2023                     |
|                |                        |                | Cancel Generate                                                                         |                        |                   |                                      |
|                |                        |                |                                                                                         |                        |                   |                                      |

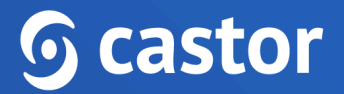

3. Once the export is generated, the requester is notified by an email that includes a personal download link. The generated export can then be downloaded from within eConsent by clicking on the 'Download' button.

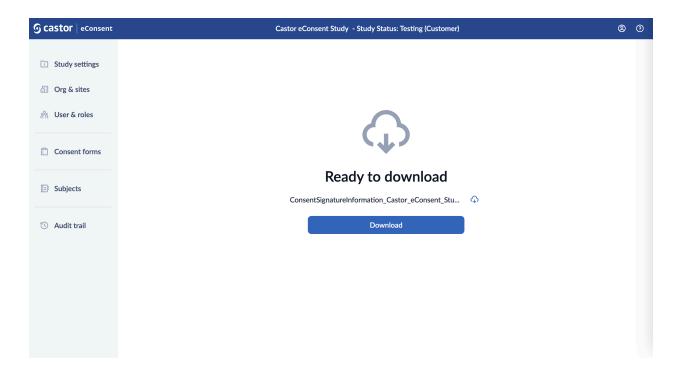

### 7. Audit trail

The audit trail is a log of study related events:

| Castor   eConsent |                          |                                                                                                    | Support Team Study - S | Study Status: Testing ( | Customer)                     |                                                                      | 8     |
|-------------------|--------------------------|----------------------------------------------------------------------------------------------------|------------------------|-------------------------|-------------------------------|----------------------------------------------------------------------|-------|
| Study settings    | Audit trail              |                                                                                                    |                        |                         |                               |                                                                      |       |
| Org & sites       | Date and Time            | Actor                                                                                                    | Type of user           | Screening Id            | Action                        | Additional Info                                                      |       |
|                   | 04-Oct-2022 09:47:38 UTC |                                                                                                    | Study team member      | TEST-LND0001            | Subject viewed                | ['siteName':'London clinic',"abbreviation':'LND',"countryCode':'     | "GBR" |
| ☆ User & roles    | 04-Oct-2022 09:47:38 UTC |                                                                                                    | Study team member      | TEST-LND0001            | Consent form/information view | w ['siteName':'London clinic',"abbreviation':''LND',"countryCode':'  | "GBR" |
|                   | 04-Oct-2022 09:03:10 UTC |                                                                                                    | Study team member      | TEST-LND0001            | Paper signed ICF uploaded     | ['siteName':'London clinic',"abbreviation':''LND',"countryCode':'    | "GBR" |
| Consent forms     | 04-Oct-2022 09:03:10 UTC |                                                                                                    | Study team member      | TEST-LND0001            | Consent form/information vie  | w ['siteName':'London clinic',"abbreviation':''LND'','countryCode':' | "GBR" |
|                   | 04-Oct-2022 09:01:25 UTC | and the second second se | Study team member      | TEST-LND0001            | Consent form/information view | w ['siteName':'London clinic',"abbreviation':''LND',"countryCode':   | "GBR  |
| Subjects          | 04-Oct-2022 09:01:24 UTC |                                                                                                    | Study team member      | TEST-LND0001            | Subject edited                | ["siteName":"London clinic","abbreviation":"LND","countryCode":"     | "GBR  |
|                   | 04-Oct-2022 09:01:24 UTC |                                                                                                    | Study team member      | TEST-LND0001            | Subject invited to sign ICF   | ['siteName':'London clinic',"abbreviation':''LND',"countryCode':'    | "GBR  |
| 3 Audit trail     | 04-Oct-2022 09:01:24 UTC |                                                                                                    | Study team member      | TEST-LND0001            | Subject viewed                | ["siteName":"London clinic";"abbreviation":"LND";"countryCode":"     | "GBR  |
|                   | 04-Oct-2022 08:52:18 UTC | and the second second se | Study team member      | TEST-LND0001            | Consent form/information vie  | w ["siteName":"London clinic";"abbreviation":"LND";"countryCode":"   | "GBR  |
|                   | 04-Oct-2022 08:52:17 UTC |                                                                                                    | Study team member      | TEST-LND0001            | Subject viewed                | ['siteName":"London clinic";"abbreviation":"LND";"countryCode":"     | "GBR  |
|                   | 04-Oct-2022 08:52:05 UTC |                                                                                                    | Study team member      | TEST-LND0002            | Consent form/information view | w ("siteName":"London clinic","abbreviation":"LND","countryCode":"   | :"GBR |
|                   | 04-Oct-2022 08:52:04 UTC |                                                                                                    | Study team member      | TEST-LND0002            | Subject viewed                | ["siteName":"London clinic";"abbreviation":"LND";"countryCode":"     | "GBR  |
|                   | 28-Sep-2022 11:58:09 UTC | and the second second se | Subject                | TEST-LND0007            | Consent form/information vie  | w ["siteName":"London clinic";"abbreviation":"LND";"countryCode":"   | "GBR  |
|                   | 28-Sep-2022 11:57:15 UTC |                                                                                                    | Subject                | TEST-LND0007            | Subject accepted invitation   | ['siteName':*London clinic'**abbreviation':*LND'**countryCode':*     | "GBR  |
|                   | 28-Sep-2022 11:54:15 UTC |                                                                                                    | Study team member      | TEST-LND0007            | Subject record created        | ["siteName":"London clinic";"abbreviation":"LND";"countryCode":"     | "GBR  |
|                   | 28-Sep-2022 11:54:15 UTC |                                                                                                    | Study team member      | TEST-LND0007            | Subject invited to sign ICF   | ["siteName":"London clinic","abbreviation":"LND","countryCode":"     | "GBR  |
|                   | 28-Sep-2022 10:49:23 UTC |                                                                                                    | Study team member      |                         | Study updated                 | 0                                                                    |       |
|                   | 28-Sep-2022 10:44:13 UTC |                                                                                                    | Study team member      | TEST-LND0001            | Subject edited                | ["siteName":"London clinic";"abbreviation":"LND";"countryCode":"     | "GBR  |
|                   | 28-Sep-2022 10:44:13 UTC |                                                                                                    | Study team member      | TEST-LND0001            | Subject viewed                | ["siteName":"London clinic","abbreviation":"LND","countryCode":"     | "GBR  |
|                   | 28-Sep-2022 10:44:13 UTC |                                                                                                    | Study team member      | TEST-LND0001            | Consent form/information view | w ["siteName":"London clinic","abbreviation":"LND","countryCode":    | "GBR  |
|                   | 28-Sep-2022 10:44:03 UTC |                                                                                                    | Study team member      | TEST-LND0001            | Consent form/information vie  | w ["siteName":"London clinic","abbreviation":"LND","countryCode":"   | "GBR  |
|                   | 28-Sep-2022 10:44:02 UTC |                                                                                                    | Study team member      | TEST-LND0001            | Subject viewed                | ["siteName":"London clinic";"abbreviation":"LND";"countryCode":"     | "GBR  |

To view additional details for each event, click on the row:

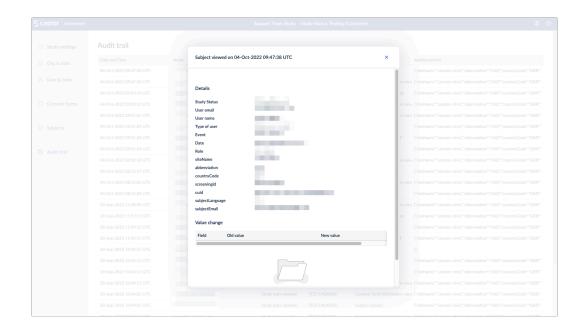

#### 7.1 Audit trail export

Study roles with PII access (i.e. study investigators/monitors) will see an 'Export' button on the global audit trail page they can use to run the export.

| Castor   eConsent |                          |       | The Impact of Yoga | and Meditation on S | tudy Status: Live |                                | <b>8</b>                      |
|-------------------|--------------------------|-------|--------------------|---------------------|-------------------|--------------------------------|-------------------------------|
| Study settings    | Audit trail              |       |                    |                     |                   |                                | Export                        |
| Org & sites       | Date and Time            | Actor |                    | Type of user        | Screening Id      | Action                         | Additional Info               |
| User & roles      | 04-Jan-2024 07:15:25 UTC |       |                    | Study team member   |                   | Study team member edited       | {"siteName":"Amsterdam Clinic |
| User & roles      | 04-Jan-2024 07:05:12 UTC |       |                    | Study team member   | AMS0006           | Consent form/information view  | {"siteName":"Amsterdam Clinic |
| Consent forms     | 04-Jan-2024 07:05:11 UTC |       |                    | Study team member   | AMS0006           | Consent form/information view  | {"siteName":"Amsterdam Clinic |
|                   | 04-Jan-2024 07:05:11 UTC |       |                    | Study team member   | AMS0006           | Participant viewed             | {"siteName":"Amsterdam Clinic |
|                   | 04-Jan-2024 07:05:01 UTC |       |                    | Study team member   | AMS0006           | Participant viewed             | {"siteName":"Amsterdam Clinic |
| E Participants    | 04-Jan-2024 07:05:00 UTC |       |                    | Study team member   | AMS0006           | Consent form/information view  | {"siteName":"Amsterdam Clinic |
|                   | 18-Dec-2023 12:55:05 UTC |       |                    | Study team member   | AMS0006           | In-person consent procedure st | {"siteName":"Amsterdam Clinic |
| Audit trail       | 18-Dec-2023 12:55:05 UTC |       |                    | Study team member   | AMS0006           | Consent form/information view  | {"siteName":"Amsterdam Clinic |
|                   | 18-Dec-2023 12:55:00 UTC |       |                    | Study team member   | AMS0006           | Consent form/information view  | {"siteName":"Amsterdam Clinic |
|                   | 18-Dec-2023 12:54:59 UTC |       |                    | Study team member   | AMS0006           | Participant viewed             | {"siteName":"Amsterdam Clinic |
|                   | 13-Dec-2023 08:08:24 UTC |       |                    | Study team member   | AMS0006           | Participant viewed             | {"siteName":"Amsterdam Clinic |
|                   | 13-Dec-2023 08:08:14 UTC |       |                    | Study team member   |                   | Study team member accepted     | {"email":                     |
|                   | 20-Nov-2023 09:40:41 UTC |       |                    | Study team member   |                   | Study team member invited      | {"email":                     |
|                   | 20-Nov-2023 09:40:26 UTC |       |                    | Study team member   |                   | Study team member removed      | {"email":                     |
|                   | 20-Nov-2023 09:09:53 UTC |       |                    | Study team member   |                   | Study team member invited      | {"email":                     |
|                   | 20-Nov-2023 09:09:53 UTC |       |                    | Study team member   |                   | Study team member invited      | {"email":                     |
|                   | 20-Nov-2023 09:09:53 UTC |       |                    | Study team member   |                   | Study team member invited      | {"email":                     |

A pop-up window will appear, click 'Generate' to run the export:

|          | an at a word. |                                                          | Church a barran mananah an | 10000144 |
|----------|---------------|----------------------------------------------------------|----------------------------|----------|
| וח       | Genera        | te export file                                           |                            | ×        |
| ny       |               |                                                          |                            |          |
| ny<br>ny | 0             | Only audit trail events fo<br>will be included in the ex |                            | rights   |
| Ŋ        | Export        | format                                                   |                            |          |
| ny       | -             | lionnat                                                  |                            |          |
|          | Excel         |                                                          |                            |          |
| ny       |               |                                                          |                            |          |
| ny       |               |                                                          | Cancel                     | enerate  |
| O        |               |                                                          |                            |          |

Only audit trail events for which you have view rights will be included in the export file.

You will receive an email notification when the file is ready to download. Click the link in

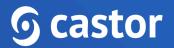

the email or 'Download' button to download the audit trail export. The Export is provided in the Excel format.

| <b>G</b> castor eConsent                                                                                                    |            |
|----------------------------------------------------------------------------------------------------|------------|
| Your export is ready for download                                                                                                    |            |
| Hello                                                                                                    |            |
| Your requested export file of AuditTrailInformation_The_<br>Impact_of_Yoga_and_Meditation_on_Chronic_Pain:_A_Randomized_<br>Controlled_Trial_04-01-24_07-19-34.xlsx is now available. |            |
| Click the following link https://eu.castorconsent.com/studies                                                                                                    | or use the |
| button below to download.                                                                                                    | -          |
| Download                                                                                                    |            |

You will then be redirected to the download page, click the 'Download' button

| Scastor   eConsent | The Impact of Yoga and Meditation on Study Status: Live | 8 | 0               |
|--------------------|---------------------------------------------------------|---|-----------------|
| Study settings     |                                                         |   |                 |
| Org & sites        |                                                         |   |                 |
| 🟦 User & roles     | $\mathbf{\circ}$                                        |   |                 |
| Consent forms      | (†)                                                     |   |                 |
| E Participants     | Ready to download                                       |   |                 |
| 🕚 Audit trail      | AuditTrailInformation_The_Impact_of_Yoga_and_Me         |   |                 |
|                    | Download                                                |   |                 |
|                    |                                                         |   | Help us improve |

### 8. Further Information

If you would like to view our Castor eConsent video tutorials, you can do so here.

For more information regarding creating and managing study as a study admin, please check Castor EDC's knowledge base: <u>https://helpdesk.castoredc.com/en\_US/castor-econsent-manual</u>. If you have any questions or concerns, please contact us at <u>support@castoredc.com</u>